#### **ΑΕΝ ΜΑΚΕΔΟΝΙΑΣ – ΣΧΟΛΗ ΜΗΧΑΝΙΚΩΝ Ακαδημαϊκό έτος 2018-2019, Εξεταστική Φεβρουαρίου**

Εξεταστές Καθηγητές: Υάκινθος Χ., Βασιλειάδου Μ., Γεωργακαράκου Χ.

#### **Εξετάσεις Εργαστηρίου Πληροφορικής Α' Εξάμηνο (Τετάρτη 20.02.2019)**

Τμήμα:…………… Α.Μ:……………….….

Ονοματεπώνυμο:…………………………………………. Βαθμός:……..……

Δημιουργήστε ένα φάκελο με το ονοματεπώνυμό σας στην επιφάνεια εργασίας. Σ' αυτό το φάκελο θα αποθηκευτούν ένα αρχείο Word με όνομα **ΑΜ.Word** και ένα αρχείο Excel με όνομα **ΑΜ.Excel**. Όταν ολοκληρώσετε τις ασκήσεις σας, θα **συμπιέσετε** αυτό το φάκελο και θα αποστείλετε το συμπιεσμένο στον καθηγητή σας μέσω maredu, στο μάθημα '**Εξετάσεις Α' Μηχανικών 2019'**. Το μήνυμα θα έχει **θέμα και σώμα μηνύματος** 'Τμήμα Α…, ΑΜ …., Εξετάσεις'.

### **Θέμα 1<sup>ο</sup>** (5 μον)**:**

Μορφοποιήστε το κείμενο που σας δόθηκε, σύμφωνα με τις οδηγίες παρακάτω:

# Η ανθρωπότητα έγραψε ιστορία: Πάτησε στον Άρη το InSight της NASA.

Έπειτα από ένα **διαπλανητικό ταξίδι** διάρκειας σχεδόν επτά μηνών, το **διαστημικό επιστημονικό σκάφος InSight** της Αμερικανικής Διαστημικής Υπηρεσίας προσεδαφίστηκε στον **Άρη**, έχοντας διασχίσει με επιτυχία την ατμόσφαιρα του κόκκινου πλανήτη.

➢ Το γεγονός επιβεβαίωσε η **NASA** από το κέντρο της στην Πασαντίνα στην Καλιφόρνια, όπου οι εργαζόμενοι ξέσπασαν σε πανηγυρισμούς

➢ Το InSight **έστειλε μάλιστα την πρώτη του φωτογραφία από την επιφάνεια του Κόκκινου Πλανήτη** το βράδυ της Δευτέρας.

«Προσεδάφιση επιβεβαιώθηκε!» ανακοίνωσαν οι υπεύθυνοι, με αποτέλεσμα μηχανικοί και επιστήμονες της Nasa να ξεσπάσουν σε χειροκροτήματα και επιφωνήματα χαράς.

Κεντρική στοίχιση, Arial 14, έντονα, κόκκινα

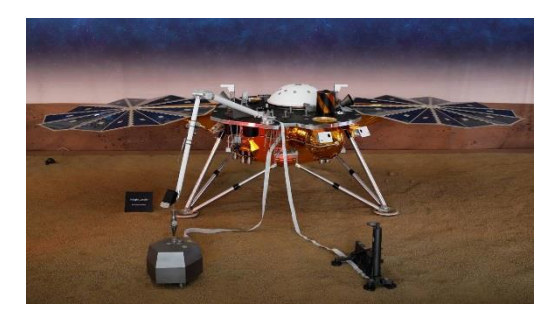

➢ Σκοπός του InSight είναι να μελετήσει το εσωτερικό του και τους σεισμούς του Άρη.

➢ Αυτή ήταν η πρώτη προσεδάφιση της **NASA** από το 2012 (ρόβερ Curiosity) και η πρώτη φορά που θα μελετηθεί από ένα ρομποτικό γεωλογικό εργαστήριο το εσωτερικό, η σύνθεση και ειδικότερα η τεκτονική δραστηριότητα όχι μόνο του Άρη, αλλά και οποιουδήποτε άλλου πλανήτη πέρα από τη Γη.

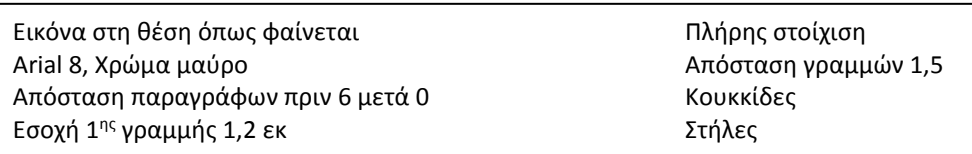

*Κεφαλίδα :* Στο κέντρο να αναγράφεται το Ονοματεπώνυμο, ο Αριθμός Μητρώου σας και το Τμήμα σας.

*Υποσέλιδο:* Αριθμός σελίδας και Ημερομηνία του συστήματος με αυτόματη ενημέρωση.

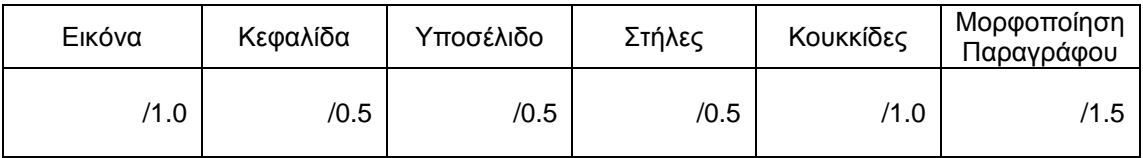

## **Θέμα 2<sup>ο</sup>** (5 μον)**:**

Πληκτρολογήστε τα παρακάτω δεδομένα σε ένα αρχείο Excel στο πρώτο φύλλο:

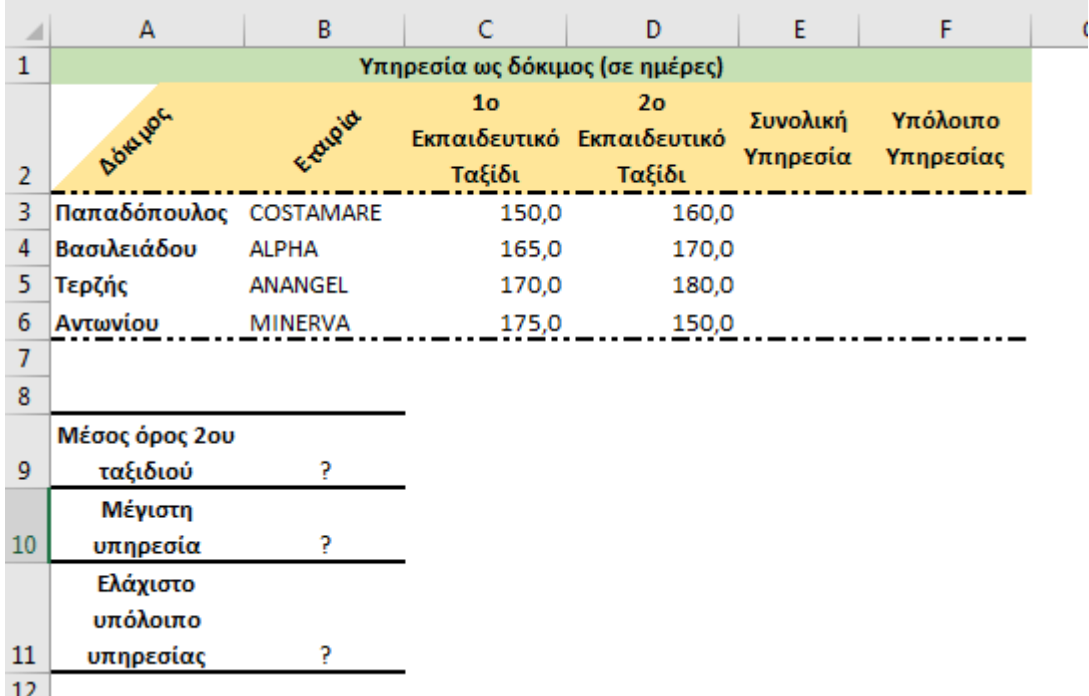

- 1. Στη στήλη Ε να υπολογιστεί η συνολική υπηρεσία για τον κάθε δόκιμο ως άθροισμα της υπηρεσίας στα δύο εκπαιδευτικά ταξίδια, με τη χρήση συνάρτησης.
- 2. Αν η απαιτούμενη υπηρεσία είναι 365 ημέρες, στη στήλη F να υπολογίσετε την υπηρεσία που υπολείπεται για τον κάθε δόκιμο.
- 3. Στο κάτω μέρος του πίνακα να υπολογιστούν ο μέσος όρος του 2<sup>ου</sup> ταξιδιού, η μέγιστη υπηρεσία όλων καθώς και το ελάχιστο υπόλοιπο υπηρεσίας με τη χρήση συναρτήσεων, στα αντίστοιχα κελιά με το ?.
- 4. Να γίνει γραφική παράσταση για τη συνολική υπηρεσία του κάθε δόκιμου σε μορφή στηλών. Το γράφημα να έχει τίτλο 'ΗΜΕΡΕΣ ΥΠΗΡΕΣΙΑΣ' , στο υπόμνημα να εμφανίζονται τα ονόματα των δοκίμων και επάνω στην κάθε στήλη να εμφανίζεται το αντίστοιχο ποσό συνολικής υπηρεσίας.
- 5. Να ταξινομηθούν τα κελιά από το Α3 μέχρι το F6 με βάση την εταιρία σε αλφαβητική σειρά.
- 6. Μορφοποιήστε τον πίνακα σύμφωνα με την εικόνα (συγχωνεύσεις, στοιχίσεις, περιγράμματα), χρησιμοποιώντας γραμματοσειρά Calibri και μέγεθος γραμμάτων 11 στ. Όλοι οι αριθμοί να εμφανίζονται με ένα δεκαδικό ψηφίο.
- 7. Να γίνει εκτύπωση του πίνακα και του γραφήματος σε μία μόνο σελίδα, με κεφαλίδα του εγγράφου το ονοματεπώνυμο, τον αριθμό μητρώου σας και το τμήμα σας.

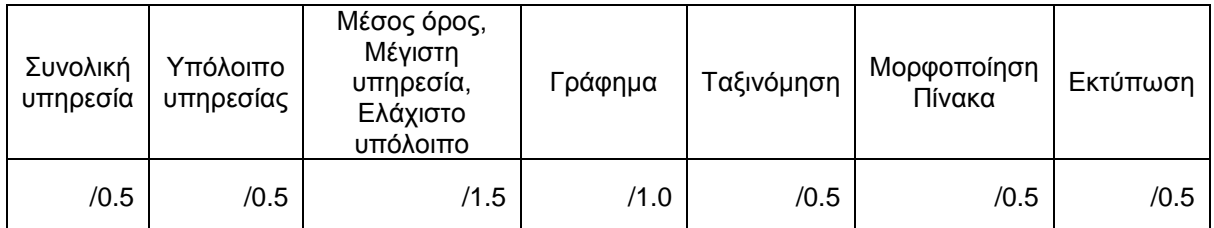